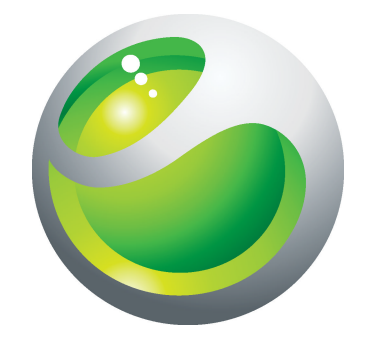

# Sony Ericsson txt Uitgebreide gebruikershandleiding

Sony Ericsson make.believe

# Inhoudsopgave

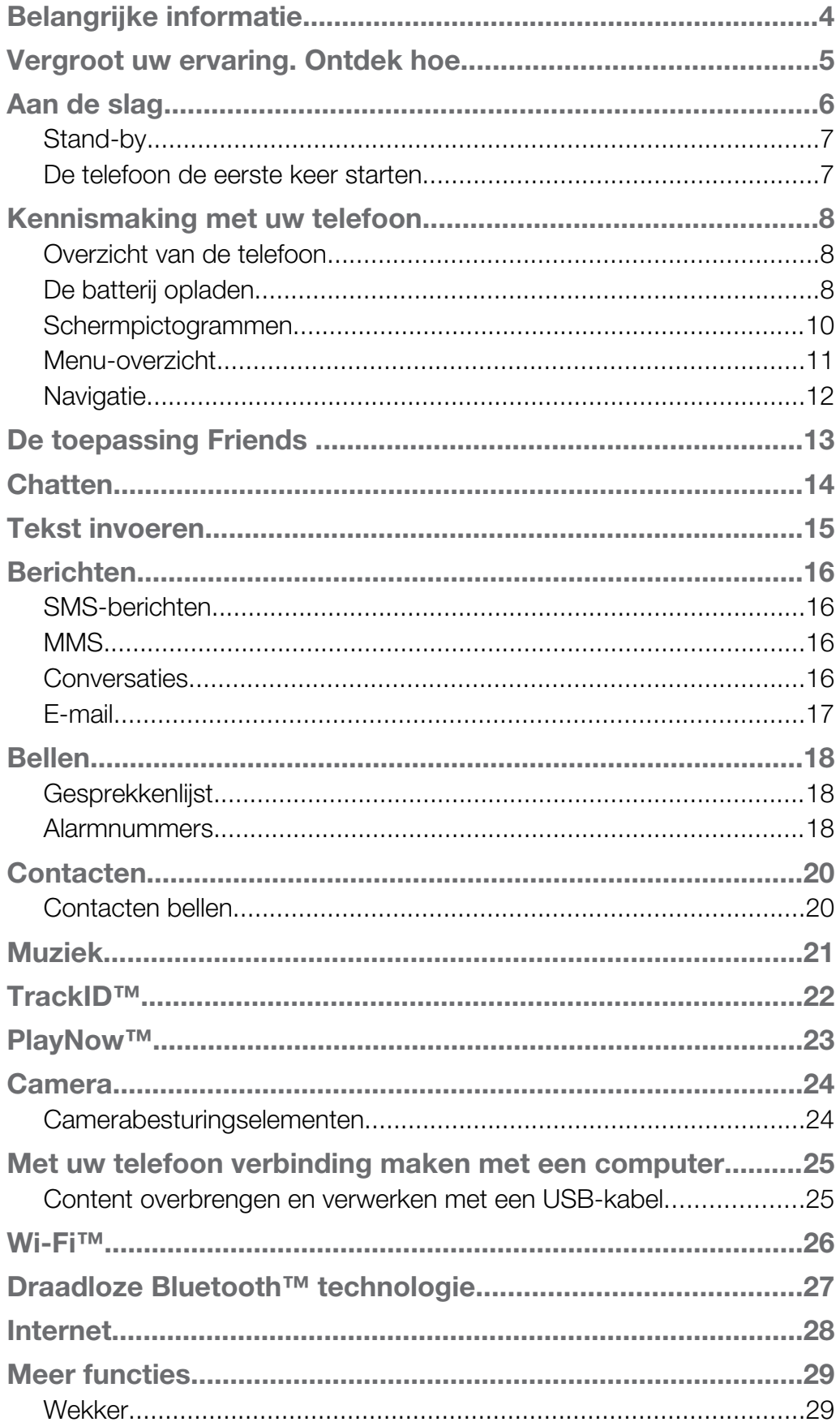

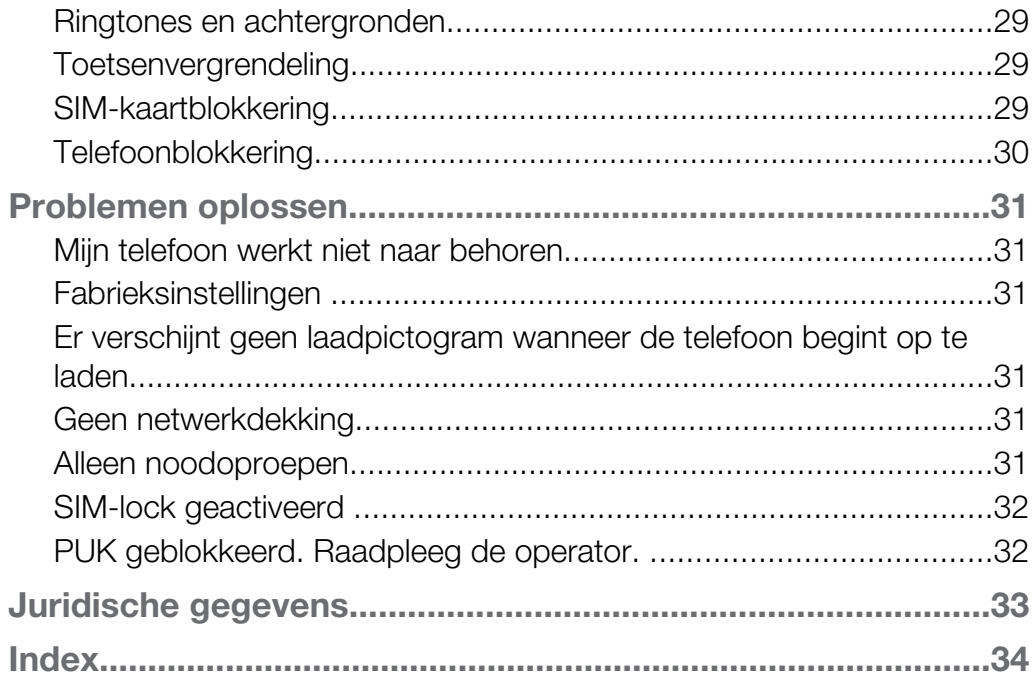

# <span id="page-3-0"></span>Belangrijke informatie

Lees de *Belangrijke informatie* voordat u de mobiele telefoon in gebruik neemt.

Ţ Bepaalde services en functies die in deze gebruikershandleiding worden beschreven, worden niet in alle landen/regio's of door alle netwerken en/of serviceproviders in alle gebieden ondersteund. Dit geldt ook voor het internationale GSM-alarmnummer 112. Neem contact op met uw netwerkoperator of serviceprovider voor de beschikbaarheid van specifieke services of functies en voor informatie over bijkomende toegangs- of gebruikskosten.

# <span id="page-4-0"></span>Vergroot uw ervaring. Ontdek hoe.

Ga naar *[www.sonyericsson.com/support](http://www.sonyericsson.com/support)* om het meeste te halen uit uw telefoon.

### <span id="page-5-0"></span>Aan de slag

Op de doos die bij uw telefoon wordt geleverd, vindt u enkele basisinstructies om aan de slag te gaan met uw telefoon. Hieronder vindt u ook informatie die u zal helpen om ermee aan de slag te gaan.

De SIM‑kaart plaatsen

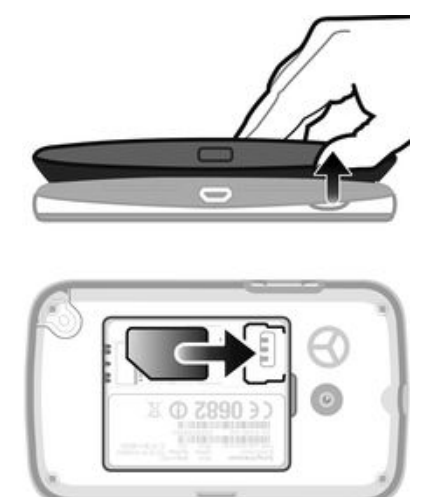

• Open het klepje en plaats de SIM‑kaart met de goudkleurige contactpunten naar beneden.

Een geheugenkaart plaatsen of verwijderen

Ţ U moet de geheugenkaart mogelijk afzonderlijk aanschaffen.

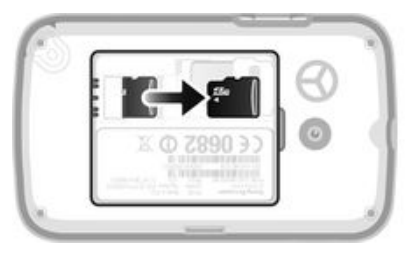

- 1 Verwijder de batterij-cover en plaats de geheugenkaart met de goudkleurige contactpunten naar beneden.
- 2 Verwijder om de geheugenkaart te verwijderen eerst de batterij-cover, drukt op de haak en trek vervolgens de geheugenkaart eruit.

De batterij plaatsen

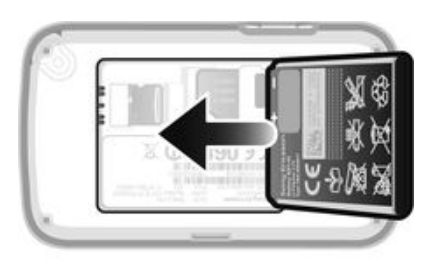

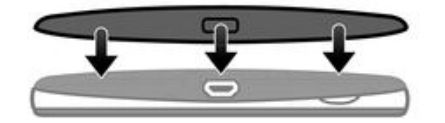

- <span id="page-6-0"></span>1 Plaats de batterij met het etiket naar boven en de connectors tegenover elkaar.
- 2 Schuif het batterijklepje terug op zijn plaats.

De telefoon inschakelen

- 1 Houd de  $\bigoplus$ -toets ingedrukt.
- 2 Voer de PIN-code in wanneer u daarom wordt gevraagd.
- 3 Selecteer OK.
- 4 Selecteer een taal.
- 5 Selecteer **Ja** om de Setup wizard te starten.
- Als u een fout maakt bij het invoeren van de PIN-code, kunt u op  $\mathbb C$  drukken om cijfers te verwijderen.

### Stand-by

Nadat u de telefoon hebt ingeschakeld en uw PIN-code hebt ingevoerd, wordt de naam van de netwerkoperator weergegeven. Deze weergave wordt stand-by genoemd. De telefoon is nu gereed voor gebruik.

De telefoon uitschakelen

- $\bullet$  Houd de toets  $\bigoplus$  ingedrukt.
- Voordat u de telefoon uitschakelt, moet u naar stand-by terugkeren.

#### De telefoon de eerste keer starten

Wanneer u de telefoon voor de eerste keer start, helpt een setuphandleiding u bij het invoeren van belangrijke telefooninstellingen. en het importeren van contacten U kunt de setuphandleiding ook later vanuit de telefooninstellingen openen.

De telefoontaal instellen bij het opstarten

• Wanneer u uw telefoon voor de eerste keer start, wordt een lijst met talen weergegeven. Blader door de lijst en selecteer een taal.

De datum en tijd instellen bij het opstarten

- 1 Wanneer de setuphandleiding u vraagt om de tijd en datum in te stellen bij het opstarten, selecteert u Ja.
- 2 Voer de velden uur en minuut in om de tijd aan te passen.
- 3 Als u klaar bent, selecteert u Opslaan.
- 4 Tik op de velden voor jaar, maand en dag om de datum aan te passen.
- 5 Als u klaar bent, selecteert u **Opslaan**.

Contacten importeren vanaf de simkaart

• Wanneer u de telefoon voor de eerste keer opstart met een geplaatste simkaart, dan vraagt de setuphandleiding u om uw SIM-contacten te importeren. Selecteer Ja.

### <span id="page-7-0"></span>Kennismaking met uw telefoon

### Overzicht van de telefoon

- 1 Oorspeaker
- 2 Scherm
- 3 Navigatietoets
- 4 Selectietoets
- 5 Oproeptoets
- 6 Sneltoets
- 7 Toetsenblok
- 8 Wistoets
- 9 Eindetoets, Aan/uit-toets
- 10 Handsetconnector
- 11 Cameralens
- 12 Speaker
- 13 Volumetoets
- 14 Connector voor lader en USB-kabel

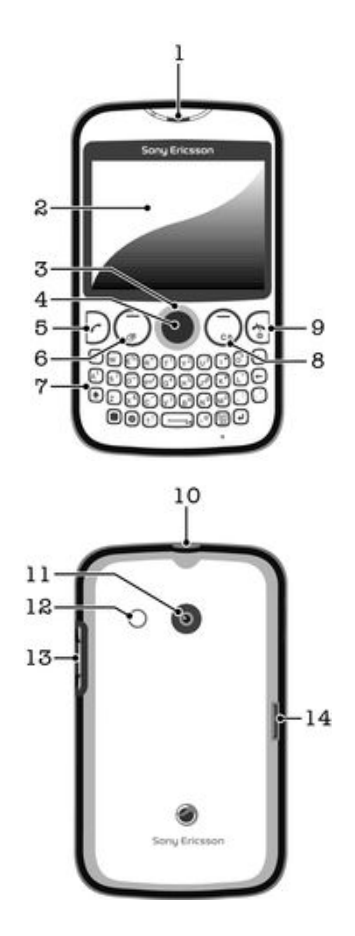

#### De batterij opladen

De batterij van de telefoon is bij aanschaf gedeeltelijk opgeladen. Het kan enkele minuten duren voordat het batterijpictogram op het scherm wordt weergegeven wanneer u de laderkabel van de telefoon in een voedingsbron plaatst, zoals een USB-poort of een telefoonlader. U kunt de telefoon blijven gebruiken wanneer deze wordt opgeladen.

Ţ Wanneer de telefoonlader is aangesloten, wordt de batterij na enige tijd een klein beetje ontladen nadat deze volledig is opgeladen, en vervolgens opnieuw opgeladen. Hiermee wordt de batterijduur vergroot. Dit kan ertoe leiden dat laadstatus wordt weergegeven als een niveau onder de 100 procent.

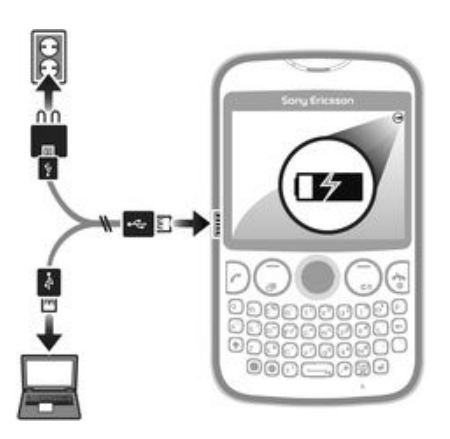

De telefoon opladen met de lichtnetadapter

• Sluit de telefoon met de USB-kabel en de lichtnetadapter aan op een stopcontact.

### <span id="page-9-0"></span>Schermpictogrammen

De volgende pictogrammen kunnen op het scherm worden weergegeven:

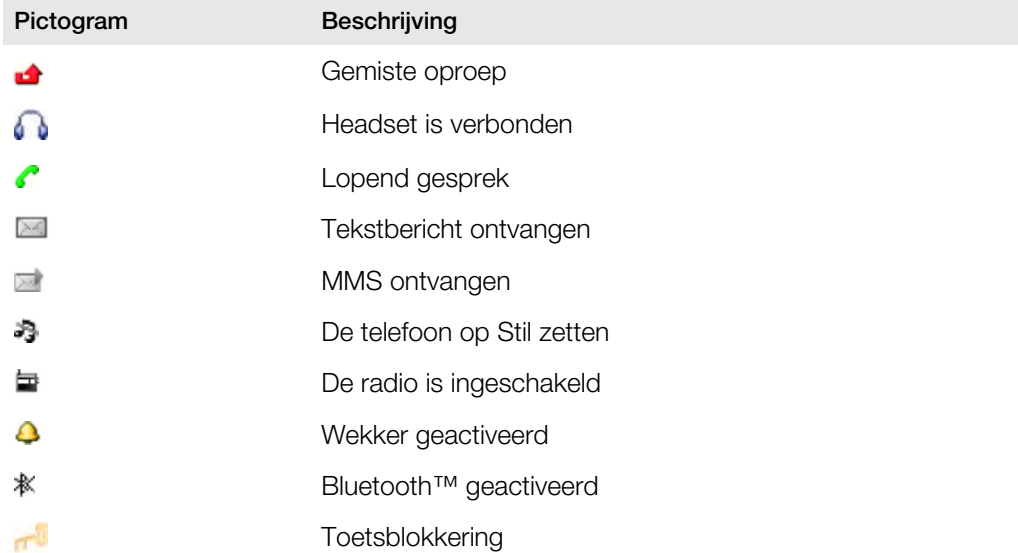

### Menu-overzicht

<span id="page-10-0"></span>**Ini** Media

#### **F** Facebook

**Contacten** 

#### O Opera Mini

Berichten Nieuw bericht Postvak IN/Conversaties Berichten E-mail Voicemail bellen

### **Applicaties\*\***

**Orkut Twitter** Yahoo! mail Gmail YouTube Opera Mini Facebook

Picasa™ Google Talk™ TrackID™

#### **Lui** Entertainment

Online services<sup>\*</sup> PlayNow™ Internet Radio Games TrackID™ Geluid vastleggen

**Meerdere IM** 

**31** Agenda Bestandsbeheer\*\* Kalender Wekkers Taken Notities Timer **Stopwatch** 

Rekenmachine GreenHeart™

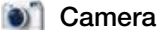

#### **W** Vrienden

bladeren.

Instellingen\*\* Algemeen Geluid en signalen Display Gesprekken Connectiviteit

> \* Sommige menu's zijn afhankelijk van uw netwerkoperator, netwerk en abonnement. \*\* Met de navigatietoets kunt u tussen tabbladen in submenu's

11

### <span id="page-11-0"></span>**Navigatie**

De hoofdmenu's worden als pictogrammen weergegeven. Sommige submenu's bevatten tabbladen.

Het hoofdmenu openen

- Wanneer Menu op het scherm wordt weergegeven, drukt u op de middelste selectietoets.
- Als Menu niet op het scherm wordt weergegeven, drukt u op de eindetoets en vervolgens op de middelste selectietoets.

Door telefoonmenu's navigeren

- 1 Druk op de middelste selectietoets om Menu te selecteren.
- 2 Druk de navigatietoets omhoog, omlaag, naar links of naar rechts om de menu´s te doorlopen.

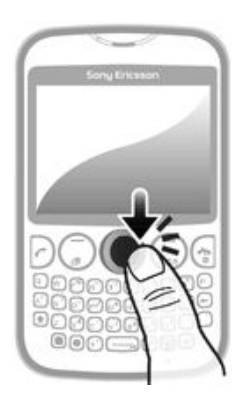

Een item selecteren

• Blader naar het item en druk op de middelste selectietoets.

Bladeren tussen tabbladen

• Druk op de navigatietoets naar links of rechts.

Eén stap teruggaan in een menu

• Selecteer Terug.

Een functie beëindigen

• Druk op  $\bigoplus$ 

Teruggaan naar stand-by

• Druk op  $\bigoplus$ .

Een item verwijderen

• Blader naar het item en druk op  $\circ$ .

# <span id="page-12-0"></span>De toepassing Friends

De toepassing Friends verzamelt uw communicatie met uw vijf beste vrienden in één weergave. Alle communicatie – Facebook™- of Twitter™-updates, SMS- en MMSberichten, gemiste oproepen – verschijnen in stand-by.

De applicatie is mogelijk niet beschikbaar in alle landen of regio's.

Een vriend toevoegen aan de toepassing Friends

- 1 Selecteer vanuit stand-by Vrienden.
- 2 Selecteer Toevoegen.
- 3 Alle contacten in uw telefoon worden weergegven. Selecteer een contact om het toe te voegen als één van uw vijf beste vrienden. U kunt één vriend per keer toevoegen.
- 4 Om nog een vriend toe te voegen, drukt u op de navigatietoets naar links of rechts om naar een ander --pictogram te bladeren.
- 5 Selecteer Toevoegen en druk op de navigatiesleutel omhoog of omlaag om een contact te selecteren.

#### Een vriend bellen vanuit de toepassing Friends

- 1 Selecteer vanuit stand-by Vrienden.
- 2 Druk op de navigatietoets naar links of rechts om naar een vriend te selecteren.
- 3 Blader naar en selecteer Bellen.

Een ontvangen bericht in de Friends-applicatie weergeven

- 1 Wanneer een berichtmelding verschijnt, selecteert u Vrienden.
- 2 Druk op de navigatietoets naar links of rechts om de vriend te selecteren die het bericht heeft verzonden.
- 3 Blader naar en selecteer Openen > Weerg..

Een bericht beantwoorden met de Friends-applicatie

- 1 Selecteer vanuit stand-by Vrienden.
- 2 Druk op de navigatietoets naar links of rechts om naar een vriend te selecteren.
- 3 Blader naar
- 4 Selecteer **Openen > Weerg.** en blader naar het bericht waarop u wilt antwoorden.
- 5 Selecteer Beantw. om het bericht te beantwoorden.

Toegang tot Facebook via de Friends-applicatie

- 1 Selecteer vanuit stand-by Vrienden.
- 2 Druk op de navigatietoets naar links of rechts om naar een vriend te selecteren.
- 3 Blader naar if en selecteer Openen.
- U kunt ook Twitter™-events op een vergelijkbare manier beheren.

De updatefrequentie van vrienden aanpassen

- 1 Selecteer vanuit stand-by Vrienden.
- 2 Selecteer Opties > Mijn instellingen > Updatefrequentie.
- 3 Selecteer een optie.

Een vriend uit de Friends-applicatie verwijderen

- 1 Selecteer vanuit stand-by Vrienden.
- 2 Druk op de navigatietoets naar links of rechts om naar een vriend te selecteren.
- 3 Selecteer Opties > Contactinstellingen > Vriend(in) verwijderen.

### <span id="page-13-0"></span>**Chatten**

Gebruik de IM (Instant Messaging)-toepassing om met anderen te chatten en deel te nemen aan chatgroepen om te praten over dingen die u interesseren. Verschillende IM-aanbieders bieden verschillende functies voor gebruikers.

Voordat u kunt chatten, moet u de juiste instellingen configureren in uw telefoon. De instellingen zijn mogelijk al geconfigureerd in uw telefoon. Of u kunt de instellingen als een configuratiebericht van een IM-aanbieder ontvangen.

Google Talk™ instellen

- 1 Selecteer vanuit stand-by Menu > Applicaties.
- 2 Voer de stappen in de registratiewizard uit om een Google™-account te maken of meld u aan als u al een account hebt. De telefoon is nu gereed voor gebruik met Gmail™ en Google Talk™.

Google Talk™ starten

• Selecteer vanuit stand-by Menu > Applicaties.

### <span id="page-14-0"></span>Tekst invoeren

U kunt letters, cijfers en speciale tekens invoeren met het QWERTY-toetsenbord. De invoermodus is Multitik.

Een hoofdletter invoeren

• Houd  $\bigoplus$  ingedrukt en voer de gewenste letter in. Het toetsenbord keert terug naar kleine letterinvoer nadat u de toets hebt losgelaten.

Caps Lock inschakelen

• Druk voordat u tekst invoert op tot a op het scherm verschijnt.

Een teken invoeren met de modusschakelknop

• Druk op om de modusschakelknop te activeren en druk vervolgens op de de toetsen met tekens in dezelfde kleur. Druk bijvoorbeeld één keer op **et** en druk vervolgens op de toets "T" om "1" in te voeren.

De modusschakelknop vergrendelen en ontgrendelen

- 1 Druk tweemaal op om de modusschakelknop te vergrendelen en voer vervolgens tekst in door op de gewenste toetsen te drukken met tekens in dezelfde kleur.
- 2 Druk opnieuw op de modusschakelknop om deze te ontgrendelen.

#### Symbolen invoegen

- 1 Druk op **In** wanneer u tekst invoert. Er wordt een toetsenblok met symbolen weergegeven.
- 2 Selecteer het symbool of symbolen die u wilt invoegen.

De schrijftaal wijzigen

- 1 Druk op **in** wanneer u tekst invoert.
- 2 Selecteer een optie.

Tekst invoeren

- 1 Om een woord in te voeren, kunt u elke letter afzonderlijk invoeren of afzonderlijk uit een lijst met voorspelde woorden selecteren wanneer verschijnt door op de navigatietoets omlaag te drukken.
- 2 Als het gewenste woordt niet in de lijst is opgenomen, selecteert u **Opties > Woord** spellen, voert u het woord in en drukt u op Opslaan.

## <span id="page-15-0"></span>Berichten

### SMS-berichten

U dient ervoor te zorgen dat er een geldig nummer voor het servicecentrum is ingesteld op uw telefoon. Het nummer hebt u van uw serviceprovider gekregen en is al op de SIM-kaart opgeslagen. Mogelijk moet u het nummer zelf invoeren.

Een SMS-bericht schrijven en verzenden

- 1 Selecteer Menu > Berichten > Nieuw bericht > Bericht.
- 2 Schrijf het bericht en selecteer Doorgaan. Selecteer E-mailadres invoeren, Contacten opzoeken of Telefoonnr. invoeren.
- 3 Selecteer een ontvanger en selecteer Verzenden.

Een ontvangen SMS-bericht weergeven

• SMS ontvangen wordt weergegeven. Selecteer Ja.

Berichten weergeven vanuit het postvak IN

- 1 Selecteer Menu > Berichten > Postvak IN.
- 2 Blader naar een bericht en selecteer Weerg..

#### **MMS**

MMS-berichten kunnen tekst, afbeeldingen, geluid en andere bijlagen bevatten. Deze worden via MMS naar een mobiele telefoon gestuurd. Als u MMS-berichten wilt gebruiken, hebt u de juiste internetinstellingen op uw telefoon nodig. Zie *[Internet](#page-27-0)* op pagina 28.

Een MMS schrijven en verzenden

- 1 Selecteer Menu > Berichten > Nieuw bericht > Bericht.
- 2 Voer indien gewenst tekst in. Als u items wilt toevoegen aan het bericht, drukt u de navigatietoets omlaag, bladert u vervolgens naar links of naar rechts en selecteert u een item.
- 3 Als u een voorbeeld van het MMS wilt bekijken voordat u het verzendt, selecteert u Opties > Voorbeeld.
- 4 Wanneer het bericht gereed is, selecteert u **Doorgaan**.
- 5 Voeg een ontvanger toe door een verzendoptie te selecteren.
- 6 Als u klaar bent, selecteert u **Verzenden**.

#### **Conversaties**

U kunt kiezen of u de berichten wilt weergeven in Conversaties of in de Postvak IN. Een berichtconversatie toont alle berichtcommunicatie tussen u en een van de contacten.

Een bericht verzenden vanuit Gesprekken

- 1 Selecteer Menu > Berichten.
- 2 Selecteer Conversaties of Postvak IN en selecteer vervolgens het tabblad Conversaties.
- 3 Selecteer een gesprek.
- 4 Schrijf een bericht en selecteer Verzenden.

Berichten weergeven in Gesprekken

- Selecteer Menu > Berichten > Postvak IN > het tabblad Conversaties en selecteer een gesprek.
- Selecteer Menu > Berichten > Conversaties en selecteer een gesprek.

### <span id="page-16-0"></span>E-mail

Gebruik de telefoon om e-mailberichten te verzenden en ontvangen via uw standaard-emailaccount. Voordat u begint, hebt u de juiste internetinstellingen nodig op de telefoon. Zie *[Internet](#page-27-0)* op pagina 28.

Zie *[Tekst invoeren](#page-14-0)* op pagina 15 voor meer informatie over het invoeren van tekst.

Een e-mailaccount instellen op de telefoon

- 1 Selecteer vanuit stand-by Menu > Berichten > E-mail.
- 2 Selecteer een e-mailaccount. Als het account dat u wilt gebruiken niet is de lijst staat, selecteert u Overia.
- 3 Voer de relevante informatie in onder de velden Weergavenaam en Gebruikersnaam en selecteer vervolgens Doorgaan.
- 4 Voer een wachtwoord in en selecteer **Doorgaan**.
- 5 Selecteer POP3 of IMAP4 en selecteer Doorgaan.
- 6 Voer de details voor de inkomende server en de uitgaande server in en selecteer Doorgaan.

Een e-mailbericht maken en verzenden

- 1 Selecteer vanuit stand-by Menu > Berichten > E-mail.
- 2 Selecteer Nieuwe schrijven.
- 3 Blader naar het veld Aan: en selecteer E-mailadres invoeren om een ontvanger toe te voegen.
- 4 Voer het e-mailadres in en selecteer OK.
- 5 Als u een onderwerp wilt invoeren, bladert u naar het veld Onderwerp:, voert u het onderwerp in en selecteert u OK.
- 6 Als u berichttekst wilt invoeren, bladert u naar SMS:, voert u de tekst in en selecteert u OK.
- 7 Selecteer Doorgaan > Verzenden.

## <span id="page-17-0"></span>Bellen

U moet de telefoon inschakelen en zich binnen het bereik van een netwerk bevinden.

Een gesprek tot stand brengen

- 1 Voer een telefoonnummer in (met de internationale landcode en het netnummer, indien van toepassing).
- 2 Druk op  $\Box$ .
- U kunt nummers bellen vanuit de Contactentoepassing en de gesprekkenlijst.

Een oproep beëindigen

• Druk op  $\bigoplus$ 

Een gesprek aannemen

• Druk op  $\lceil \cdot \rceil$ .

Een gesprek weigeren.

• Druk op  $\bigcap$ .

Het volume van de oorspeaker veranderen tijdens een gesprek

• Druk de volumetoets omhoog of omlaag.

De ringtone uitschakelen zonder een gesprek te beantwoorden

• Druk de volumetoets omhoog of omlaag.

De luidspreker inschakelen tijdens een gesprek

- Selecteer Spr aan.
- Houd de telefoon niet bij uw oor als u de luidspreker gebruikt. Dit kan uw gehoor beschadigen.

Een internationaal gesprek voeren

- 1 Druk vanuit stand-by op on om een "+"-symbool te laten verschijnen.
- 2 Voer de landcode, het netnummer (zonder de eerste nul) en het telefoonnummer in.
- 3 Druk op  $\Box$

### Gesprekkenlijst

U kunt informatie over onlangs gevoerde gesprekken weergeven.

Een nummer uit de gesprekkenlijst bellen

- 1 Druk op  $\Box$ .
- 2 Blader naar een naam of nummer en druk op  $\Box$ .

De gesprekstijd wissen

- 1 Druk op  $\Box$ .
- 2 Selecteer op het tabblad Alle de optie Opties > Alles verwijderen.
- 3 Selecteer **Ja** om te bevestigen.

#### **Alarmnummers**

De telefoon ondersteunt internationale alarmnummers, bijvoorbeeld 112 of 911. Dit houdt in dat u deze nummers normaal vanuit elk land kunt bellen om een noodoproep te doen, met of zonder SIM-kaart in het toestel, zolang u zich binnen het bereik van een netwerk bevindt.

Een alarmnummer bellen

- Voer het internationale alarmnummer 112 in en druk op  $\triangleright$ .
- $\ddot{\mathbf{r}}$ In bepaalde landen kunnen ook plaatselijke alarmnummers worden aangeboden. Uw netwerkoperator heeft daarom mogelijk deze alarmnummers op de SIM-kaart opgeslagen.

### <span id="page-19-0"></span>**Contacten**

U kunt namen, telefoonnummers en persoonlijke gegevens opslaan in Contacten. U kunt informatie opslaan in het telefoongeheugen of op de SIM-kaart.

Een telefooncontact toevoegen

- 1 Selecteer Menu > Contacten.
- 2 Blader naar Nieuw contact en selecteer Toevoegen.
- 3 Voer de naam van het contact in en selecteer OK.
- 4 Blader naar Nieuw nummer: en selecteer Toevoegen.
- 5 Voer het nummer in en selecteer OK.
- 6 Selecteer een nummeroptie.
- 7 Blader tussen de tabbladen en voeg indien nodig andere informatie toe in de relevante velden.
- 8 Selecteer Opslaan.

Een telefooncontact bewerken

- 1 Selecteer Contacten.
- 2 Blader naar een contact en selecteer Opties > Contact bewerken.
- 3 Blader tussen de tabbladen, bewerk informatie en selecteer Opslaan.

#### Contacten bellen

Bellen met slim zoeken

- 1 Een reeks cijfers of letters invoeren met het toetsenblok. Alle items die overeenkomen met de reeks cijfers of corresponderende letters worden in een lijst weergegeven.
- 2 Blader naar een contact of telefoonnummer in de lijst en druk op de oproeptoets.

De slimme zoekfunctie in- of uitschakelen

- 1 Selecteer Menu > Instellingen > tabblad Gesprekken > Slim zoeken.
- 2 Selecteer een optie.

### <span id="page-20-0"></span>Muziek

Haal alles uit uw muziekplayer. Beluister en orden muziek, audioboeken en podcasts die u vanaf een computer hebt overgebracht naar uw geheugenkaart, of die u hebt aangeschaft en gedownload vanuit online winkels.

Installeer de applicatie Media Go™ op de computer en breng content over van en naar de geheugenkaart in de telefoon. Media Go™ kan worden gedownload van *[www.sonyericsson.com/support](http://www.sonyericsson.com/support)*. Zie *[Met uw telefoon verbinding maken met een computer](#page-24-0)* op pagina 25 voor meer informatie.

Een track afspelen

- 1 Selecteer Menu > Media > Muziek.
- 2 Blader per artiest, album, track of mijn playlists. Blader naar een optie en druk op Select om deze te openen.
- 3 Blader naar een nummer en selecteer Afspelen.

Een track onderbreken

• Druk op  $\Box$  terwijl een track wordt afgespeeld.

Tracks wijzigen

• Selecteer terwijl een track wordt afgespeeld  $(\rightarrow)$  of  $(\rightarrow)$ .

Muziek vooruit- en terugspoelen

• Houd ( $\leftrightarrow$ ) of ( $\leftrightarrow$ ) ingedrukt terwijl een track wordt afgespeeld.

Het audiovolume aanpassen

• Wanneer de muziekplayer een nummer afspeelt, drukt u op de volumetoets.

### <span id="page-21-0"></span>TrackID™

TrackID™ is een muziekherkenningsservice. U kunt zoeken naar de titel, de artiest en de albumnaam voor het nummer dat u hoort via een luidspreker of op de radio.

 $\ddot{\phantom{a}}$ Als u deze functie wilt gebruiken, hebt u de juiste instellingen voor de Java™ software en internet op uw telefoon nodig. Zie *[Internet](#page-27-0)* op pagina 28. Neem contact op met uw serviceprovider voor informatie over de kosten.

Informatie over een track zoeken

- Wanneer u een track door een luidspreker hoort, selecteert u vanuit Menu > Entertainment > TrackID™ > Select.
- Wanneer u een track hoort via de radio op de telefoon, selecteert u vanuit de radioweergave Opties > TrackID™.

### <span id="page-22-0"></span>PlayNow™

Wanneer u PlayNow<sup>™</sup> opent, activeert u PlayNow™ waar u muziek, spelletjes, ringtones, thema's en achtergronden kunt downloaden. U kunt de content bekijken of beluisteren voordat u deze koopt of naar uw telefoon downloadt.

 $\pmb{\P}$ Deze service is niet in alle landen beschikbaar.

Voor uitgebreide functionaliteit, kunt u op een computer naar de webshop van PlayNow™ gaan via *[www.sonyericsson.com/playnow](http://www.sonyericsson.com/playnow)*. Voor meer informatie gaat u naar *[www.sonyericsson.com/support](http://www.sonyericsson.com/support)* om de functiehandleiding van *PlayNow™* te lezen.

Toegang tot de PlayNow™ -service:

- Selecteer vanuit stand-by Menu > Entertainment > PlayNow™.
- Ga naar *[www.sonyericsson.com/playnow](http://www.sonyericsson.com/playnow)*.

### <span id="page-23-0"></span>**Camera**

Maak foto's, leg video's vast, geef albums weer en deel uw favoriete clips en afbeeldingen met vrienden – dit alles met uw camera-applicatie.

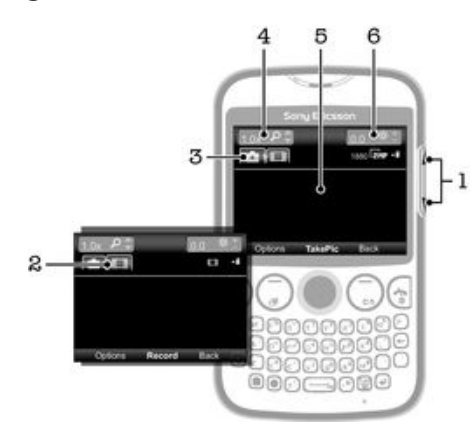

### Camerabesturingselementen

- 1 Het helderheidsniveau afstellen
- 2 De videofunctie activeren
- 3 De fotocamerafunctie activeren
- 4 Inzoomen en uitzoomen (zoomen is niet beschikbaar wanneer u een grote afbeeldingsgrootte hebt geselecteerd)
- 5 Camerazoeker
- 6 Belichtingswaarde

### <span id="page-24-0"></span>Met uw telefoon verbinding maken met een computer

Maak met uw telefoon verbinding met een computer en start het overbrengen van afbeeldingen, muziek en andere bestandstypen.

ı Het is mogelijk dat u geen door copyright beschermde content kunt overbrengen tussen uw telefoon en computer.

#### Content overbrengen en verwerken met een USB-kabel

De meeste gebruikte manier om bestanden over te brengen tussen uw telefoon en een computer is een USB-kabel. Als de verbinding tussen de telefoon en de computer is gemaakt, kunt u content van de één naar de ander slepen met behulp van de bestandsverkenner van uw computer.

Plaats de bestanden in de overeenkomstige maptypen. Plaats uw muziekbestanden bijvoorbeeld in de map *Muziek*. Bestanden van de Java-applicatie vormen een uitzondering. U moet deze in de map *Overige* plaatsen.

Inhoud door slepen en neerzetten verplaatsen van uw telefoon naar een computer of andersom

- 1 Sluit de USB-kabel aan op de computer en de telefoon.
- 2 Telefoon: Selecteer Ja om de verbinding met massaopslag te bevestigen.
- 3 Computer: Wacht tot het telefoongeheugen en de geheugenkaart als externe schijven worden weergegeven in de bestandsverkennerapplicatie.
- 4 Computer: Dubbelklik op het bureaublad van de computer op het pictogram *Deze computer*.
- 5 Computer: Dubbelklik op het pictogram van de telefoon om de mappen van het telefoongeheugen en de geheugenkaart weer te geven.
- 6 Computer: Kopieer en plak uw bestand (of sleep het en zet het neer) naar een map op de computer, in uw telefoongeheugen of op de geheugenkaart.
- U kunt u uw telefoon gebruiken tijdens de overdracht van de bestanden.

De USB-kabel veilig loskoppelen

- Verwijder de USB-kabel niet tijdens de overdracht van content. De content kan hierdoor beschadigd raken.
- 1 Computer: Gebruik de functie Safely Remove Hardware (Veilig hardware verwijderen) om het apparaat te selecteren dat u wilt loskoppelen; klik vervolgens op *Stoppen*.
- 2 Koppel de USB-kabel los.
- De computerinstructies kunnen verschillen per besturingssysteem. Raadpleeg de documentatie van het besturingssysteem voor uw computer voor meer informatie.

<span id="page-25-0"></span>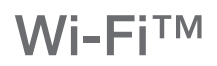

Met de Wi-Fi™-technologie hebt u draadloze internettoegang via uw telefoon. Als u via een Wi-Fi™-verbinding toegang wilt krijgen tot internet, moet u eerst zoeken naar een beschikbaar Wi-Fi™-netwerk en verbinding maken met dit netwerk. De signaalsterkte van het Wi-Fi™-netwerk kan verschillen, afhankelijk van de locatie van de telefoon. U kunt de signaalsterkte mogelijk verbeteren door uw afstand tot het Wi-Fi™-toegangspunt te verkleinen.

Wi-Fi® inschakelen

- Selecteer Menu > Instellingen > Connectiviteit > Wi-Fi > Inschakelen.
- Het kan enkele seconden duren voordat Wi-Fi® is ingeschakeld.

Verbinding maken met een Wi-Fi®-netwerk

- 1 Zorg dat Wi-Fi® is ingeschakeld.
- 2 Selecteer Menu > Instellingen > Connectiviteit > Wi-Fi. Beschikbare Wi-Fi® netwerken worden op het scherm weergegeven.
- 3 Tik op een Wi-Fi®-netwerk om verbinding met het netwerk te maken. Als u een verbinding met een beveiligd Wi-Fi®-netwerk probeert te maken, wordt u gevraagd om een wachtwoord in te voeren.
- Wi-Fi®-netwerken waarmee u verbinding hebt gemaakt, worden onthouden door de telefoon. De volgende keer dat u zich binnen het bereik van een Wi-Fi®-netwerk bevindt waarmee u eerder verbinding hebt gemaakt, maakt de telefoon automatisch verbinding met dit netwerk.
- Op bepaalde locaties moet u zich voor open Wi-Fi®-netwerken mogelijk aanmelden op een webpagina voordat u toegang tot het netwerk krijgt. Neem contact op met de beheerder van het Wi-Fi®-netwerk voor meer informatie.

### <span id="page-26-0"></span>Draadloze Bluetooth™ technologie

Door middel van draadloze Bluetooth™ technologie kan draadloos verbinding worden gemaakt met andere Bluetooth™-apparaten, bijvoorbeeld een Bluetooth™ headset. U kunt verbinding maken met meerdere apparaten tegelijk of items uitwisselen.

Ţ. Voor communicatie via Bluetooth™ wordt een bereik tot maximaal 10 meter (33 feet) aanbevolen, waarbij er geen massieve objecten tussen de apparaten mogen staan.

Bluetooth™ inschakelen

- Selecteer Menu > Instellingen > Connectiviteit > Bluetooth > Inschakelen.
- Ţ In bepaalde landen is het gebruik van de draadloze Bluetooth™ technologie niet toegestaan.

De telefoon verbergen of weergeven

- Selecteer Menu > Instellingen > Connectiviteit > Bluetooth > Zichtbaarheid > Telefoon tonen of Tel. verbergen.
- ı Als u Tel. verbergen selecteert, kunnen andere apparaten uw telefoon niet via draadloze Bluetooth™ technologie identificeren.

De telefoon koppelen met een apparaat

- 1 Als u naar beschikbare apparaten wilt zoeken, selecteert u Menu > Instellingen > Connectiviteit > Bluetooth > Mijn apparaten > Nieuw apparaat.
- 2 Selecteer een apparaat in de lijst.
- 3 Voer zo nodig een toegangscode in.
- Ŷ. Controleer of Bluetooth™ is geactiveerd op het apparaat dat u met de telefoon wilt koppelen en Bluetooth™ zichtbaarheid is ingesteld op Telefoon tonen.

De telefoon koppelen aan een Bluetooth™-headset

- 1 Selecteer Menu > Instellingen.
- 2 Druk op de navigatietoets naar rechts om naar het tabblad **Connectiviteit** te bladeren en selecteer Bluetooth > Headset > Mijn headset > Nieuwe headset.

Een item ontvangen

- 1 Schakel de Bluetooth™-functie in en stel de Zichtbaarheid in op Telefoon tonen.
- 2 Wanneer u een item ontvangt, volgt u de instructies op het scherm.

Een item verzenden met de Bluetooth™ functie

- 1 Selecteer bijvoorbeeld Menu > Agenda > Bestandsbeheer > Camera-album.
- 2 Blader naar een item en selecteer Opties > Verzenden > Via Bluetooth.

### <span id="page-27-0"></span>Internet

U moet de juiste internetinstellingen hebben opgegeven in de telefoon. Als de instellingen niet in de telefoon staat, kunt u voor meer informatie naar www.sonyericsson.com/support gaan of contact opnemen met uw serviceprovider.

Zorg ervoor dat u een telefoonabonnement hebt met ondersteuning voor dataoverdracht.

Een internetprofiel selecteren

- 1 Selecteer Menu > Instellingen > Connectiviteit > Internetinstellingen > Internetprofielen > Verbinden via:.
- 2 Selecteer een account.

De browser gebruiken

- 1 Selecteer Menu > Entertainment > Internet > Opties > Ga naar.
- 2 Selecteer een optie.

De browser afsluiten

• Druk tijdens het browsen op  $\leftarrow$ 

### <span id="page-28-0"></span>Meer functies

### Wekker

U kunt een geluid of de radio als wekkersignaal instellen. De wekker gaat ook af als de telefoon is uitgeschakeld.

Een wekker instellen

- 1 Selecteer Menu > Agenda > Wekkers.
- 2 Blader naar een wekker en selecteer Bewerk..
- 3 Schakel tussen de tabbladen en stel de tijd, het wekkersignaal en indien gewenst andere informatie in.
- 4 Selecteer Opslaan.
- Als u de radio als uw wekkersignaal selecteert, moet u een headsetapparaat op de telefoon aangesloten houden. De radio gebruikt de headset als antenne.

### Ringtones en achtergronden

Achtergronden worden gebruikt om het scherm te veranderen.

Het volume van de ringtone instellen

- 1 Selecteer Menu > Instellingen > Geluid en signalen > Volume.
- 2 Druk de navigatietoets naar links of rechts om het volume te wijzigen.
- 3 Selecteer Opslaan.

#### Een ringtone instellen

- 1 Selecteer Menu > Instellingen > Geluid en signalen > Ringtone.
- 2 Zoek en selecteer een ringtone.

Het trilalarm instellen

- 1 Selecteer Menu > Instellingen > Geluid en signalen > Trilalarm.
- 2 Selecteer een optie.

Een foto gebruiken als achtergrond

- 1 Selecteer Menu > Agenda > Bestandsbeheer > Camera-album.
- 2 Blader naar de foto en selecteer Opties > Gebruiken > Als achtergrond.

#### Toetsenvergrendeling

U kunt de toetsenbordvergrendeling gebruiken om te voorkomen dat u per ongeluk een nummer draait. Inkomende oproepen kunnen worden beantwoord zonder het toetsenblok te ontgrendelen.

Ook het internationale alarmnummer 112 kan gewoon worden gebeld.

Automatische toetsenvergrendeling activeren

- 1 Selecteer Menu > Instellingen > Algemeen > Beveiliging > Autom. toetsblokk..
- 2 Selecteer een optie.

#### SIM-kaartblokkering

Deze blokkering beschermt alleen uw abonnement. Uw telefoon werkt wel met een nieuwe SIM-kaart. Als de SIM-kaartblokkering is ingeschakeld, moet u een PIN invoeren bij het starten van de telefoon. Als u uw PIN-code drie keer achter elkaar verkeerd invoert, wordt de SIM-kaart geblokkeerd en moet u uw PUK-code (Personal Unblocking Key) invoeren. U ontvangt de PIN- en PUK-code van uw netwerkoperator.

SIM-kaartblokkering activeren

- <span id="page-29-0"></span>1 Selecteer Menu > Instellingen > Algemeen > Beveiliging > SIM-beveiliging > Beveiliging  $>$  Aan.
- 2 Voer uw PIN-code in en selecteer OK.

De PIN-code voor de SIM-kaart wijzigen

- 1 Selecteer Menu > Instellingen > Algemeen > Beveiliging > SIM-beveiliging > PIN wijzigen.
- 2 Voer uw PIN-code in en selecteer OK.
- 3 Voer een nieuwe PIN-code in en selecteer OK.
- 4 Voer de nieuwe PIN-code ter bevestiging nogmaals in en selecteer OK.

#### Telefoonblokkering

De telefoonblokkering beschermt de telefoon tegen onrechtmatig gebruik als deze wordt gestolen en de SIM-kaart wordt vervangen. U kunt de telefoonblokkeringscode (deze is standaard 0000) wijzigen in een andere persoonlijke code van vier tot acht cijfers. Als de telefoonblokkering is ingesteld op **Automatisch**, hoeft u de code voor de telefoonblokkering pas weer in te voeren wanneer u een andere SIM-kaart in de telefoon plaatst.

Als de telefoonblokkering is ingeschakeld en de toetsenvergrendeling ook actief is, wordt u gevraagd om de telefoonblokkeringscode in te voeren voordat u de telefoon kunt gebruiken. Als de telefoonblokkering is uitgeschakeld, moet alleen de toetsenblokkering de telefoon gebruiken.

De telefoonblokkering instellen

- 1 Selecteer Menu > Instellingen > Algemeen > Beveiliging > Telefoon beveiligen > Beveiliging.
- 2 Selecteer een optie.
- 3 Voer de code voor de telefoonblokkering in en selecteer OK.

De code voor telefoonblokkering wijzigen

- 1 Selecteer Menu > Instellingen > Algemeen > Beveiliging > Telefoon beveiligen > Code wijzigen.
- 2 Voer de oude code in en selecteer OK.
- 3 Voer de nieuwe code in en selecteer OK.
- 4 Voer opnieuw de nieuwe code in en selecteer OK.

De telefoonvergrendeling uitschakelen

- 1 Selecteer Menu > Instellingen > Algemeen > Beveiliging > Telefoon beveiligen > Beveiliging > Uit.
- 2 Voer de code voor de telefoonblokkering in en selecteer OK.

# <span id="page-30-0"></span>Problemen oplossen

Voor sommige problemen moet u contact opnemen met de netwerkoperator, maar de meeste problemen kunt u zelf oplossen. Verwijder de SIM-kaart voordat u de telefoon inlevert voor herstelling. Ga naar www.sonyericsson.com/support voor meer ondersteuning.

 $\bullet$ Start de telefoon elke dag opnieuw op om geheugen vrij te maken. Voer een master reset uit als u problemen hebt met de geheugencapaciteit of als de telefoon traag reageert.

### Mijn telefoon werkt niet naar behoren

Als u problemen ervaart met de telefoon, kunt u de onderstaande tips controleren voordat u iets anders probeert:

- Start de telefoon opnieuw op.
- Verwijder de simkaart en plaats deze terug. Start de telefoon vervolgens opnieuw op.
- Start de computer geforceerd opnieuw op als deze niet meer reageert en niet normaal kan worden gestart.
- Werk de software van uw telefoon bij. Als u de telefoon bijwerkt, bent u verzekerd van optimale prestaties en de nieuwste verbeteringen.
- Reset de telefoon.

 $\triangle$  Wees geduldig wanneer u de telefoon reset. Als u de telefoon opnieuw opstart terwijl u een reset uitvoert, kan de telefoon permanent beschadigd raken.

### Fabrieksinstellingen

Als u problemen met de telefoon hebt, zoals een flikkerend of vastgelopen scherm en navigatieproblemen, kunt u het beste de telefoon resetten.

De telefoon resetten

- Selecteer Menu > Instellingen > Algemeen > Master reset en selecteer een optie.
- Instellingen resetten reset alle wijzigingen die u hebt aangebracht in de telefoon naar de standaardinstellingen. Alles resetten verwijdert alle gebruikersgegevens, zoals contacten, berichten, afbeeldingen en geluiden in de telefoon.

### Er verschijnt geen laadpictogram wanneer de telefoon begint op te laden

Het kan enkele minuten duren voordat het batterijpictogram op het scherm wordt weergegeven.

#### Geen netwerkdekking

- Uw telefoon staat ingesteld op vliegtuigmodus. Zorg ervoor dat de instelling vliegtuigmodus is uitgeschakeld.
- Uw telefoon ontvangt geen netwerksignaal, of het ontvangen signaal is te zwak. Neem contact op met uw netwerkbeheerder en zorg dat het netwerk dekking heeft waar u zich bevindt.
- De SIM-kaart werkt niet correct. Plaats uw SIM-kaart in een andere telefoon. Als dit werkt, wordt het probleem waarschijnlijk veroorzaakt door de telefoon. Neem in dat geval contact op met het dichtstbijzijnde Sony Ericsson-servicecentrum.

### Alleen noodoproepen

U bevindt zich binnen bereik van een netwerk, maar mag dit niet gebruiken. In noodgevallen staan bepaalde netwerkoperators toe dat u het internationale alarmnummer 112 belt. Zie *[Alarmnummers](#page-17-0)* op pagina 18 voor meer informatie.

### <span id="page-31-0"></span>SIM-lock geactiveerd

U hebt de pincode drie keer op rij onjuist ingevoerd. Als u de telefoon wilt ontgrendelen, hebt u de PUK (Personal Unblocking Key)-code nodig die door uw provider is geleverd.

### PUK geblokkeerd. Raadpleeg de operator.

U hebt uw pukcode tien keer achter elkaar verkeerd ingevoerd. Neem contact op met de serviceprovider.

### <span id="page-32-0"></span>Juridische gegevens

#### Sony Ericsson txt CK13i

Deze gebruikershandleiding is gepubliceerd door Sony Ericsson Mobile Communications AB of een van de lokale vestigingen, zonder enige garantie. Te allen tijde en zonder voorafgaande waarschuwing kunnen verbeteringen en wijzigingen door Sony Ericsson Communications AB worden aangebracht in deze gebruikershandleiding op grond van typografische fouten, onjuiste of achterhaalde gegevens of verbeteringen aan programmatuur en/of apparatuur. Dergelijke wijzigingen worden natuurlijk verwerkt in nieuwe uitgaven van deze gebruikershandleiding. Alle rechten voorbehouden.

©Sony Ericsson Mobile Communications AB, 2011

Publicatienummer: 1253-3641.1

Let op: Sommige services en functies in deze gebruikershandleiding worden niet ondersteund door alle netwerken en/of serviceproviders in alle gebieden. Dit geldt ook voor het internationale GSM-noodnummer 112. Neem contact op met uw netwerkoperator of serviceprovider voor de beschikbaarheid van specifieke diensten of functies en voor informatie over bijkomende toegangs- of gebruikskosten.

Uw mobiele telefoon heeft de mogelijkheid om extra content, bijvoorbeeld ringtones, te downloaden, op te slaan en door te sturen. Het gebruik van deze content kan beperkt of verboden zijn als gevolg van rechten van derden,<br>waaronder auteursrechten. U, niet Sony Ericsson, bent volledig verantwoordelijk voor extra content die is gedownl of doorgestuurd vanaf uw mobiele telefoon. Controleer voordat u extra content gebruikt, of het voorgenomen gebruik<br>is toegestaan onder licentie of op andere wijze geautoriseerd is. Sony Ericsson biedt geen garantie omtrent omstandigheid aansprakelijk voor onjuist gebruik door u van extra content of andere content van derden. Alle namen van producten en bedrijven die hierin staan vermeld, zijn handelsmerken of gedeponeerde handelsmerken

van hun respectieve eigenaars.

In deze gebruikershandleiding kan worden verwezen naar services of applicaties die door derden worden aangeboden. Voor gebruik van dergelijke applicaties of diensten kan een afzonderlijke registratie bij de andere partij vereist zijn, waarvoor aanvullende voorwaarden gelden. Raadpleeg vóór gebruik de voorwaarden en het toepasselijke

privacybeleid van een website wanneer u applicaties opent op of via de website van derden. Sony Ericsson biedt geen<br>garantie voor de beschikbaarheid of prestaties van websites van derden en services die worden aangeboden d derden.

Dit product wordt beschermd door intellectuele eigendomsrechten van Microsoft. Gebruik of distributie van dergelijke<br>technologie buiten dit product is verboden zonder een licentie van Microsoft.

Andere product- en bedrijfsnamen in dit document kunnen handelsmerken zijn van de respectieve eigenaren. Alle rechten die hierin niet uitdrukkelijk worden verleend, zijn voorbehouden. Alle andere handelsmerken zijn het eigendom van hun respectieve eigenaren.

Alle illustraties zijn uitsluitend bedoeld ter illustratie en vormen mogelijk geen exacte weergave van de daadwerkelijke telefoon.

Microsoft, Windows en Vista zijn geregistreerde handelsmerken of handelsmerken van Microsoft Corporation in de Verenigde Staten en/of andere landen.

"Exportvoorschriften: Dit product, evenals eventuele software of technische gegevens in of bij het product, valt mogelijk onder de import- en exportbepalingen van de Europese Unie, de Verenigde Staten en andere landen. De gebruiker<br>en bezitter van het product gaat ermee akkoord zich strikt aan al deze voorschriften te houden en erkent zijn of verantwoordelijkheid om eventuele vereiste vergunningen aan te vragen voor export, wederuitvoer of import van dit<br>product. Zonder enige beperking op hetgeen hierboven is bepaald, en uitsluitend als voorbeeld, geldt het vol voor de gebruiker en bezitter van het product: (1) zij mogen Producten niet opzettelijk exporteren of wederuitvoerer<br>naar bestemmingen die vallen onder artikelen in hoofdstuk II van EG-verordening 428/2009 van de Europese

www.bis.doc.gov/) van de Amerikaanse overheid die worden beheerd door de Department of Commerce, Bureau of Industry and Security; en (3) zij moeten voldoen aan de economische sanctiebepalingen (30 C.F.R. §§ 500 et. seq.,., http://www.treas.gov/offices/enforcement/ofac/) beheerd door de afdeling Foreign Assets Control van het U.S. Treasury Department. De gebruiker en bezitter van het product mogen het product, bijbehorende accessoires of afzonderlijke software niet vervoeren of leveren aan een land, regio, entiteit of persoon waaraan dit onder deze bepalingen verboden is.

# <span id="page-33-0"></span>Index

### $\overline{A}$

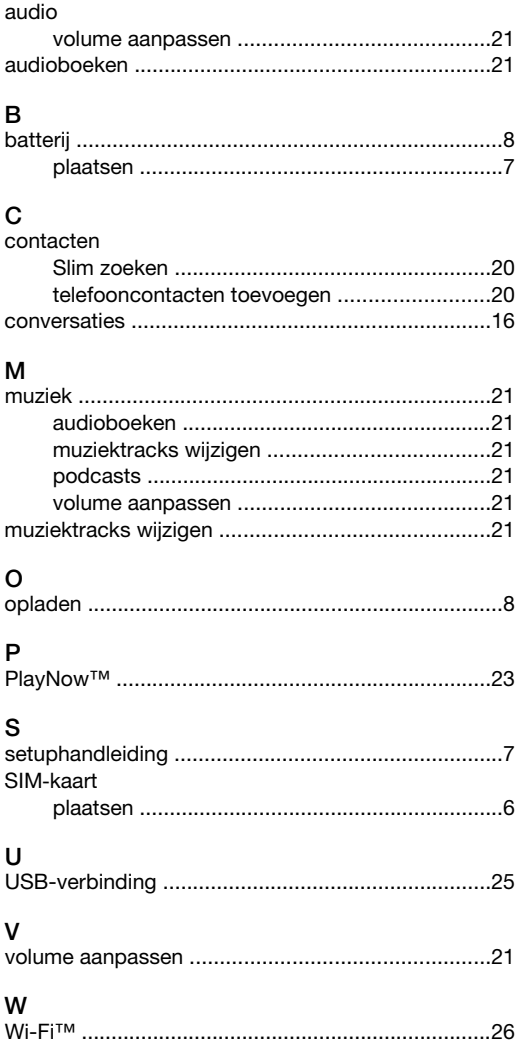